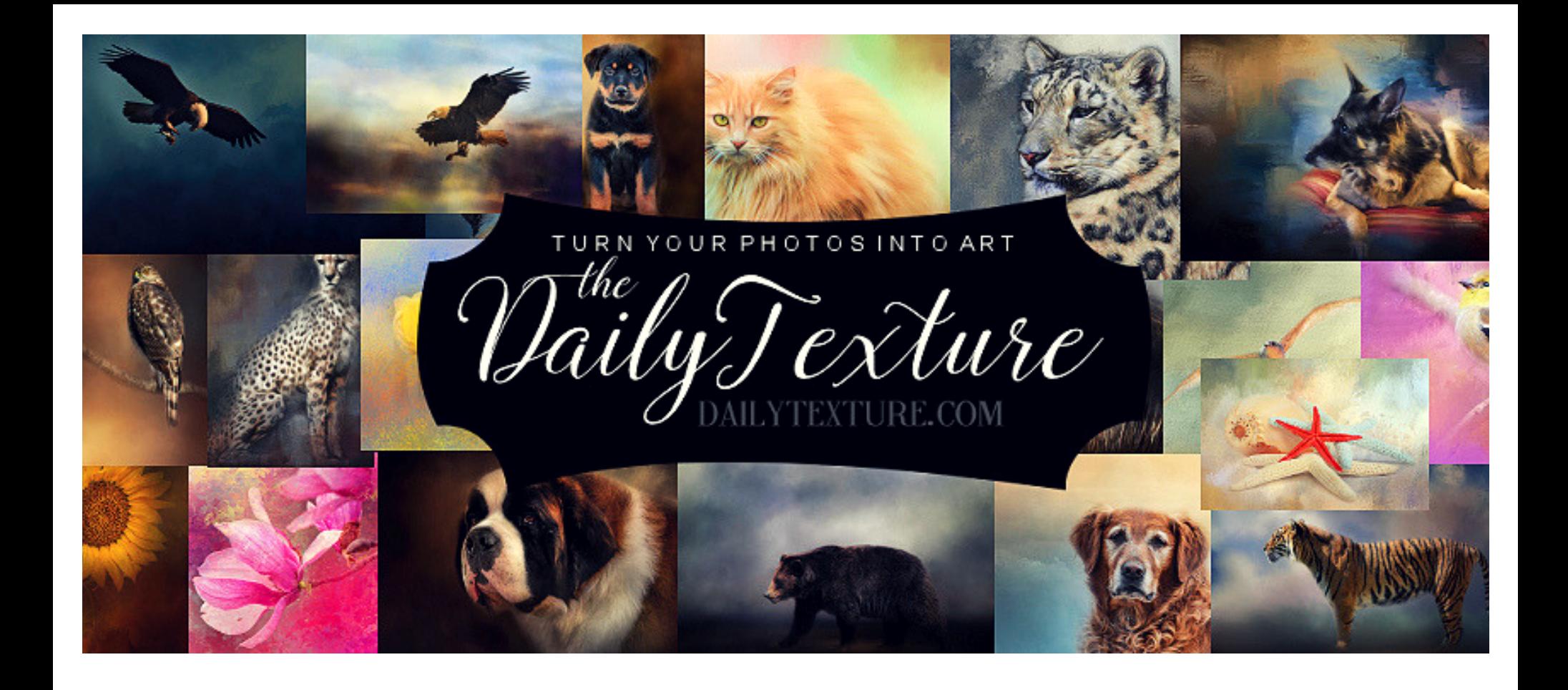

TurnYourPhotos IntoArt

### **AN INTRODUCTION**

To Using Textures & Backgrounds From [DailyTexture.Com](http://www.dailytexture.com/)

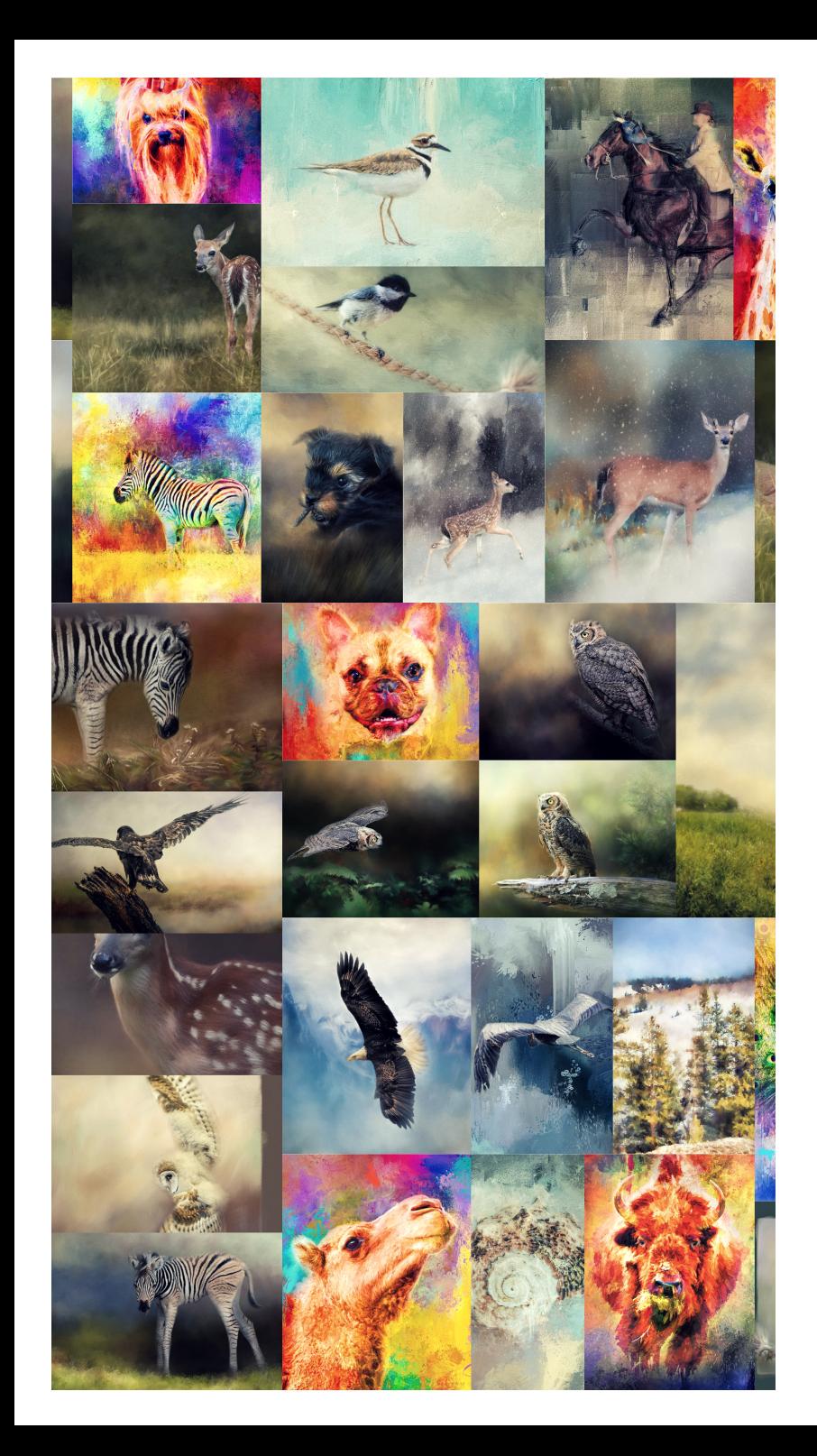

# **INDEX**

- 01. About The Daily Texture
- 02. Software Requirements
- 03. Working With Textures
- 04. Working With Scenic Backgrounds
- 05. Video Tutorials
- 06. The Blog
- 07. Thank you!

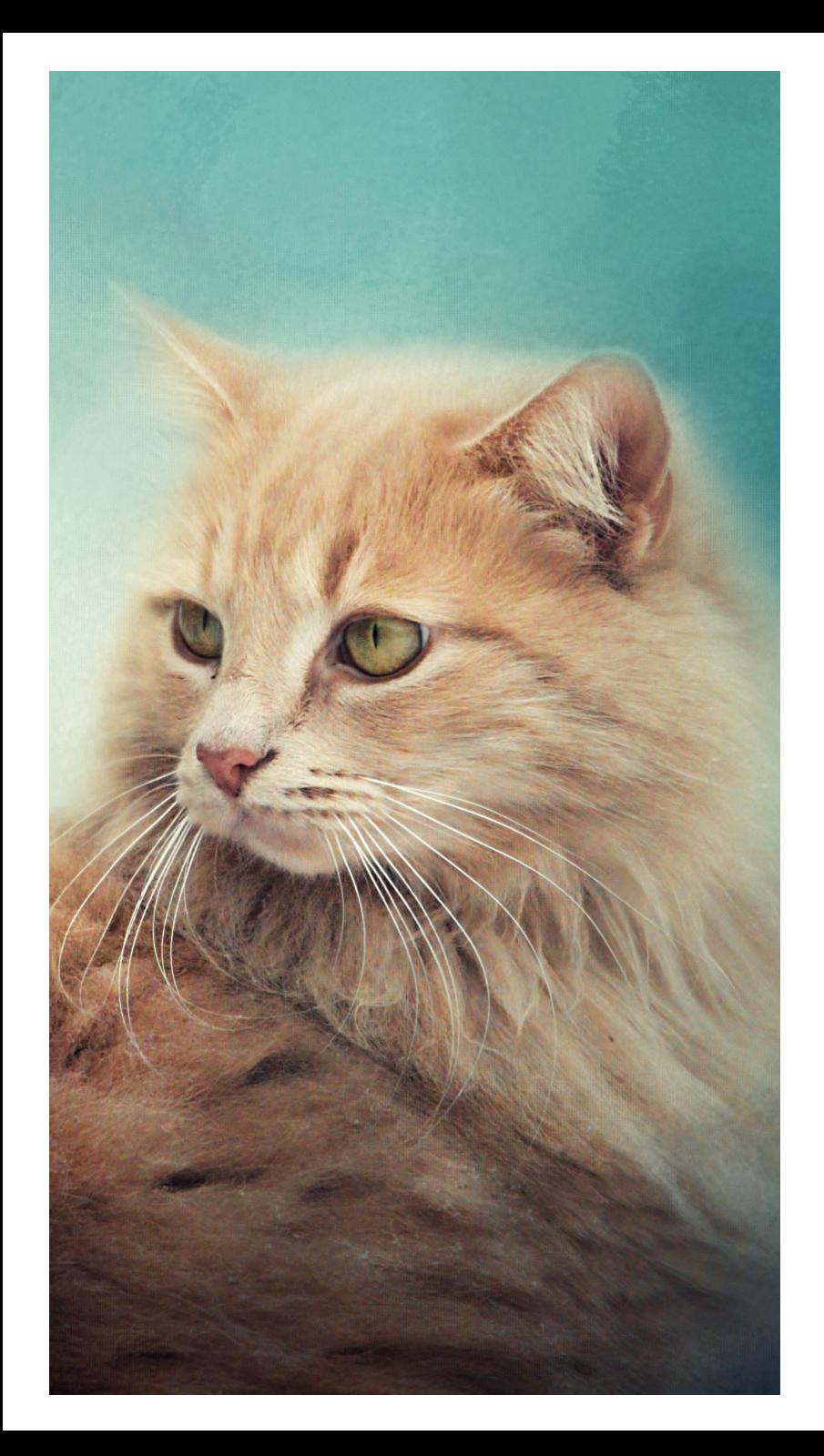

## **ABOUT THE DAILY TEXTURE**

My name is Jai Johnson, and I started the Daily Texture project in the fall of 2014 to challenge myself to create something new every day. Not long after I started publishing the art created with my painted backgrounds and textures, requests came in from other artists who wanted to purchase the resources. I'd never thought of selling them, but after enough requests, I asked myself why not? The decision was finally made in November 2014 over the Thanksgiving holiday -- I would offer my textured backgrounds for sale to others.

And so this journey began. :)

In 2016, I realized I could no longer keep up with the daily routine. Due to requests for bundles, collections, and artistic backgrounds, I decided to alter the scope of the business. Those changes led The Daily Texture to what it is today -- a place filled with numerous artistic resources for artists and photographers.

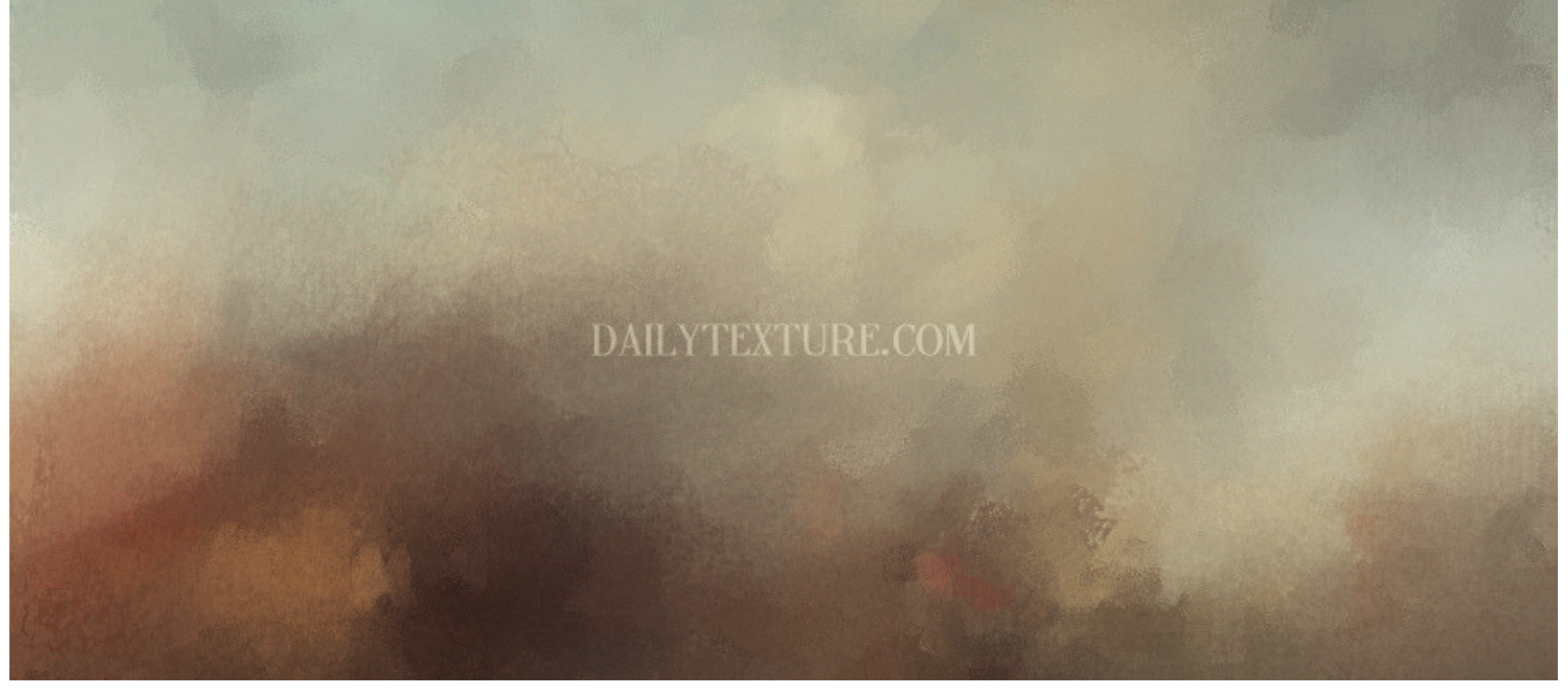

# **SOFTWARE REQUIREMENTS**

In order to use the textures and backgrounds as I show in the many tutorials on the website, you must utilize a software which is capable of two main things: Layers and Masking. Some of the software you may consider if you don't already have a photo editing software:

Photoshop • Photoshop Elements • Gimp Corel Paint Shop Pro {I use this 10% of the time} Topaz Photo FXLab {I use this 90% of the time}

To learn how to use layers and perform masking in your software, I recommend looking on YouTube where there are many helpful videos which will lead you right through the process for your specific software.

# **WORKING WITH TEXTURES**

## **ON TOP OF YOUR PHOTO**

Textures may be placed on top of your photo as a new layer, and a layer mode selected to alter the look of your photo. You can mask off any portions of the texture you don't wish to appear over your photo. You can also adjust opacity to lessen or increase the effect the texture gives your photo.

My favorite layer modes: Multiply, Overlay & Soft Light

## **UNDER YOUR PHOTO**

I often use this method first, replacing the background of my photo with the texture. I use a soft masking brush to gently blend the edges of my subject in with the texture below, in an attempt to make the subject become one with the background. After using the texture as a background, I will then often duplicate the texture and place it on top, choosing one of my favorite layer modes for the top layer. Tip: Placing the texture on top after blending the subject with the background will allow the photo layer to pick up hues and color tones from the texture, offering a more cohesive overall look to the finished art.

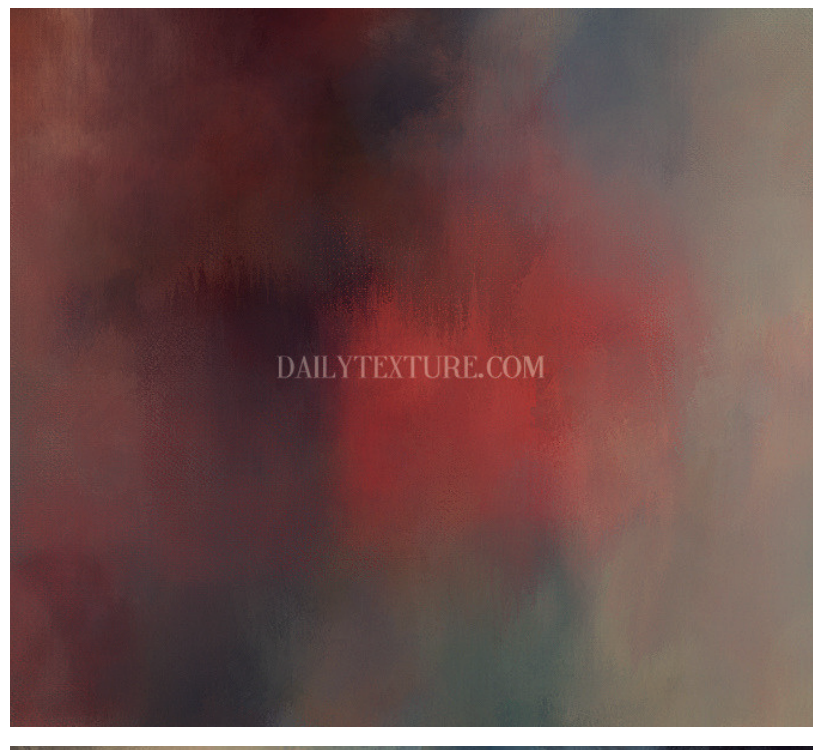

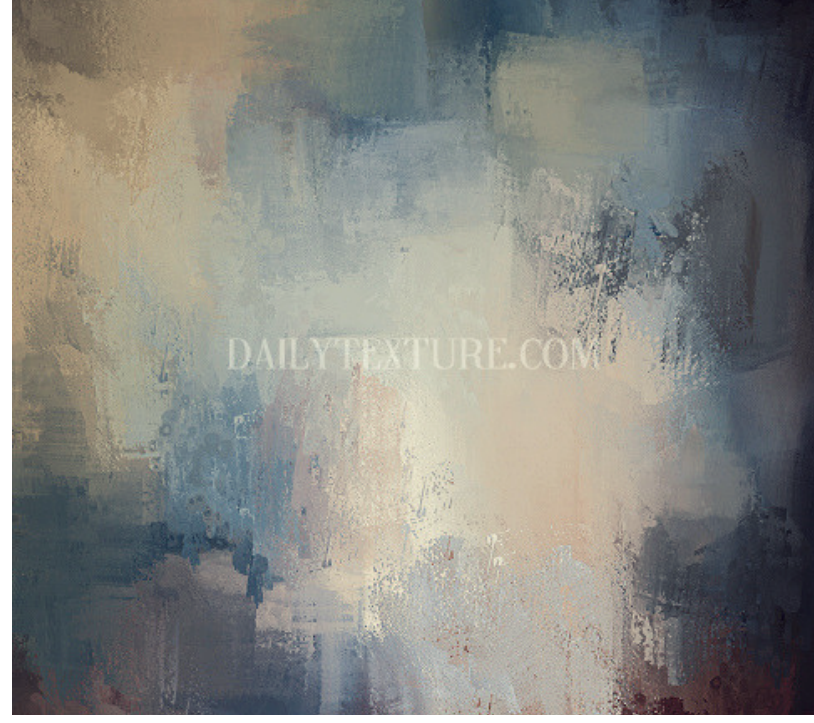

#### **I AM OFTEN ASKED WHAT INSPIRES ME...**

I am inspiredby the illumination, colors, tones and drama of paintings by the old masters. I am inspired by nature and wildlife. I'm inspiredby food, the weather, sounds and scents. I'm inspiredby music, from rock to classical and everything in between. I'm inspired by helping others. And I'm inspired by seeing what others create with these textures andbackgrounds.

jai johansom

## **WORKING WITH SCENIC BACKGROUNDS**

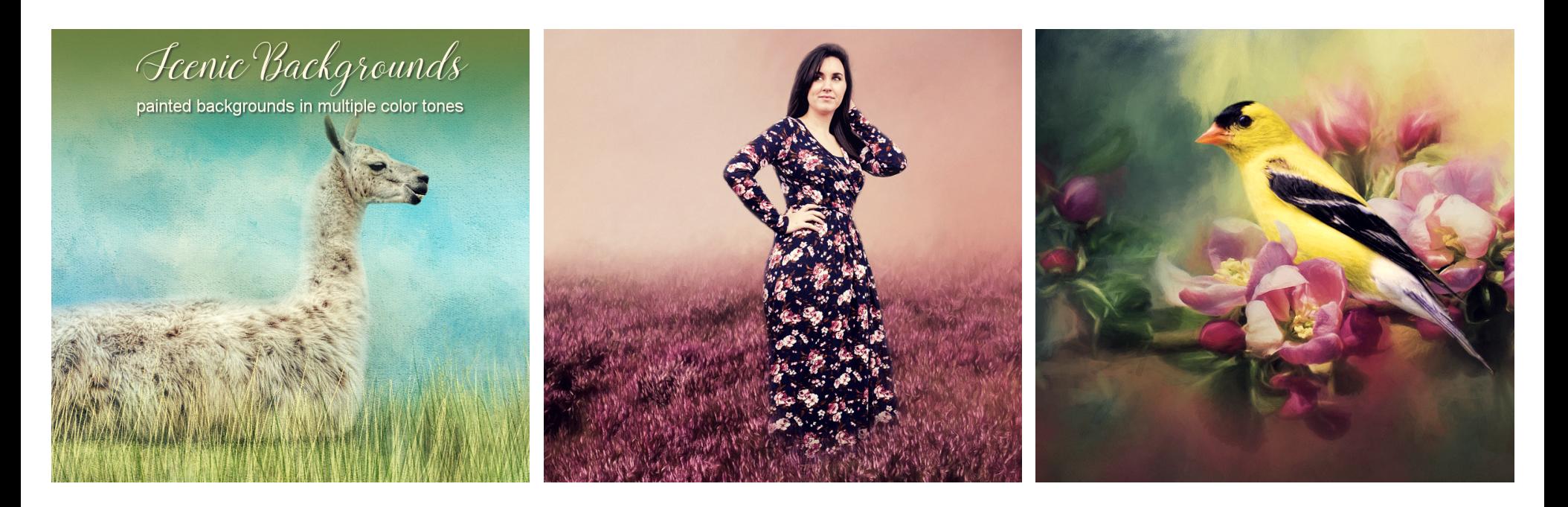

#### **ANIMALS & PETS**

Zoo and wildlife refuge subjects, as well as family pets, may now be transported to new, artistic environments easily by masking them into one of the scenic backgrounds.

#### **PEOPLE**

People photographed with plain backgrounds or in distracting environments can be masked into the scenic backgrounds for a whole new look.

### **BIRDS**

Some of the scenic backgrounds offered are especially suitable for birds and other wildlife, too!

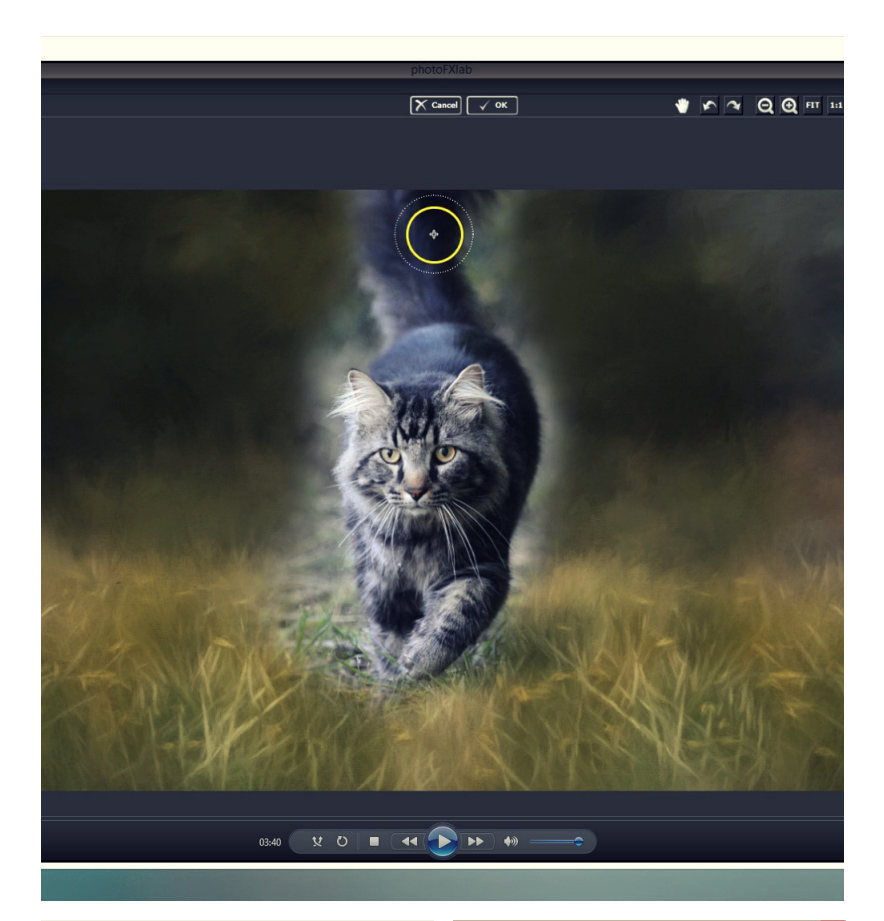

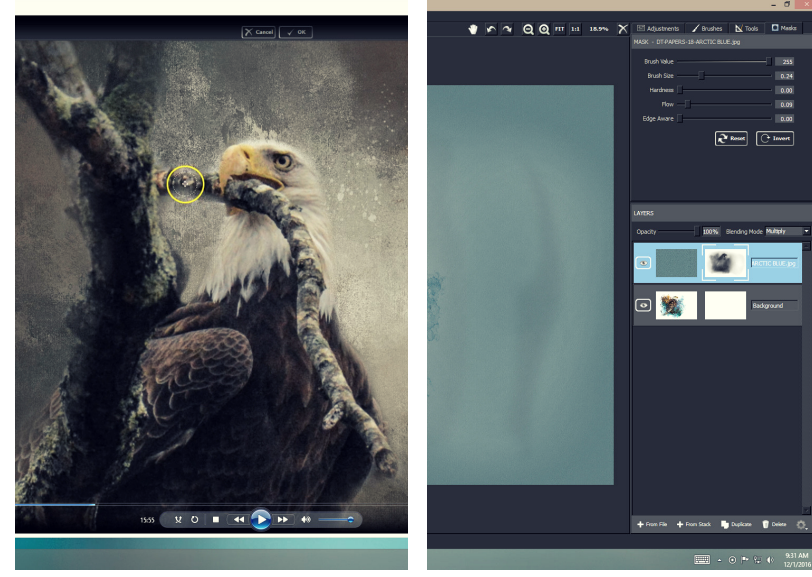

## **VIDEO TUTORIALS**

### **EVERYONE LOVES VIDEOS!**

I have discovered the best way to explain the way I work is to create videos. My videos are long and rambling, mostly because I begin with a photo and have no idea of how I'm going to turn it into art! The advantage to this, is you get the benefit of viewing the FULL artistic process. You get to hear my thoughts, see my mistakes, learn why I make some of the choices I do, as well as see the technical work from start to finish.

You can find my videos on the tutorials page on the website. Also, there is a link on that page to my YouTube channel where I have even more videos. Some product pages also have product specific videos.

In my videos, I use Topaz Photo FX Lab {available from TopazLabs.Com}, which is my software of choice. I hope you will find them helpful in learning how I work with the Daily Texture resources.

# **THE BLOG**

### **MORE VIDEOS!**

Yes, in the blog, you'll find even more [videos!](http://www.dailytexture.com/blog)

## **NEW PRODUCT ANNOUNCEMENTS**

You'll often find new product announcements.

### **THOUGHTS & RAMBLINGS**

Sometimes, you'll find thoughts and ramblings on a subject I'm thinking about.

### **AND WHO KNOWS WHAT ELSE...**

Sometimes I post, sometimes I don't, and there's really no telling what may appear in the blog. Unlike creating art {which I do every day}, blog posts are somewhat random. But I hope you enjoy what you see there. :)

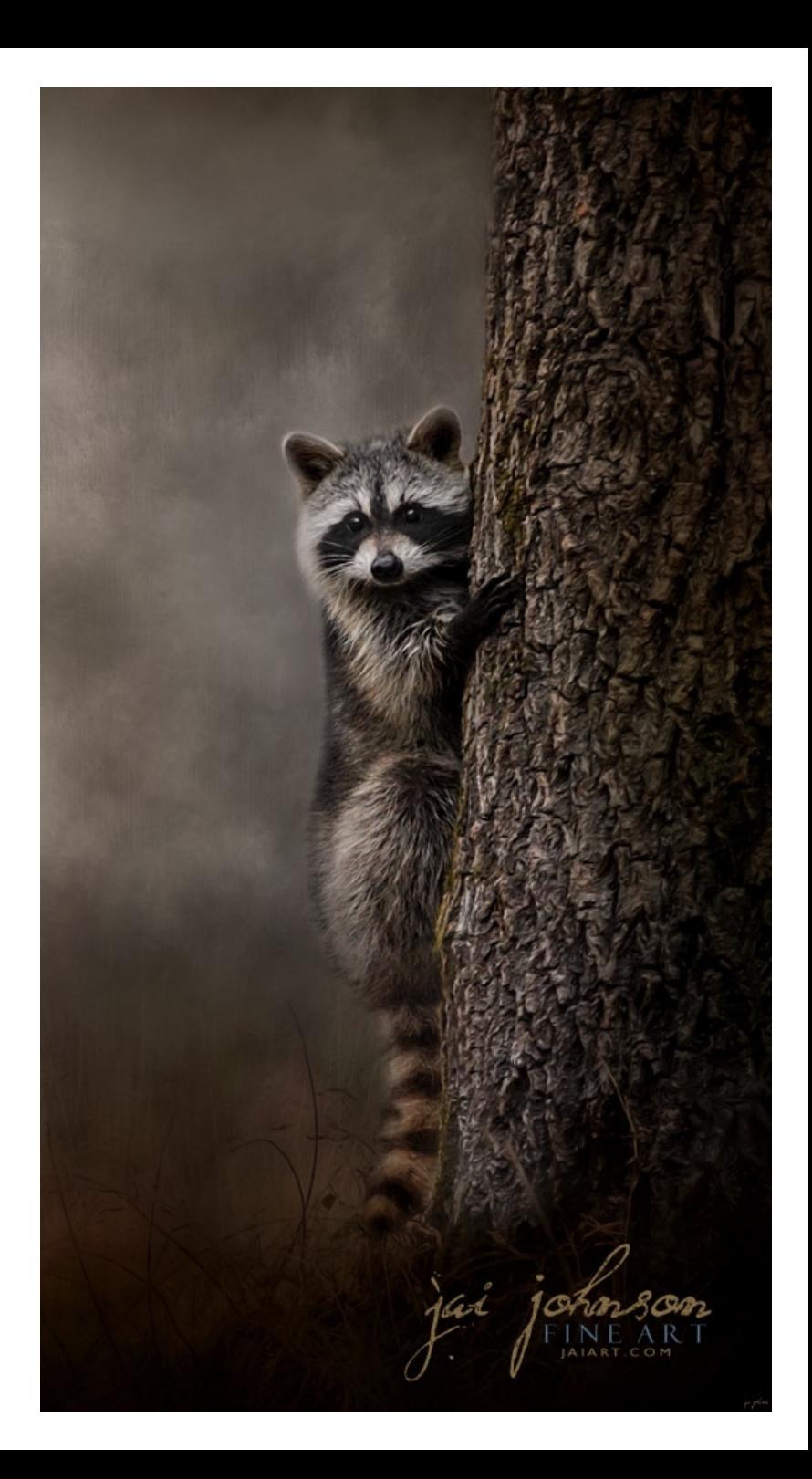

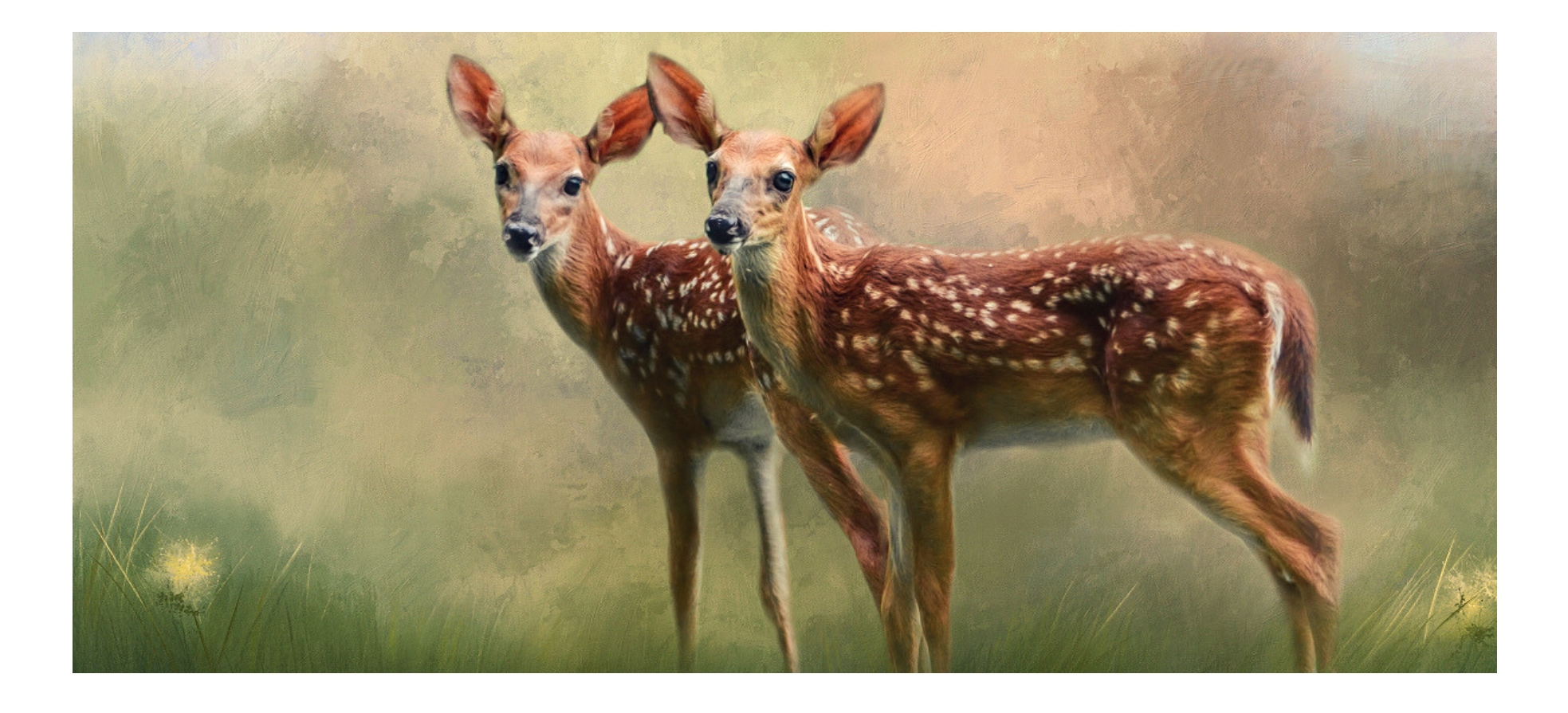

# **THANK YOU!**

### **I APPRECIATE YOU TAKING TIME TO LEARN MORE ABOUT ME & THE DAILY TEXTURE**

Jai Johnson, Artist & Owner

# **KEEP UPDATED**

**RECEIVE [COUPONS](http://www.dailytexture.com/mailing-list.html) & OTHER GOODIES WHEN YOU SIGN UP FOR THE DAILY TEXTURE WEEKLY NEWSLETTER**

join the lift!

...and please like us on Facebook...

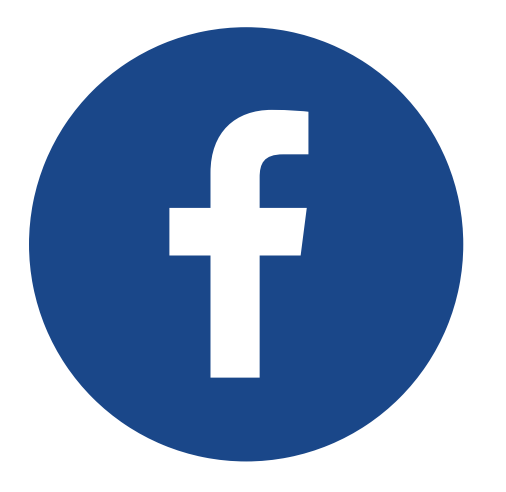